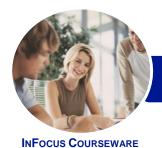

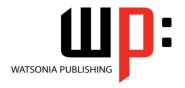

Level 2

Product Code: INF1611

ISBN: 978-1-925349-16-0

General Description This course aims to enhance existing skills by covering more specific documentation creation aspects such as working with multiple documents, formatting tables, tabs, lists, merging, section breaks, templates and more.

Learning Outcomes At the completion of this course you should be able to:

- work with multiple documents
- create and format columns
- use formatting techniques to position text and paragraphs
- modify Word options
- work with document properties
- create and apply styles
- manage styles in a document or template
- create and work effectively with themes
- create and use templates
- learn how to work with section breaks
- insert headers and footers into a document
- create and work with headers and footers in long and complex documents
- create and edit recipient lists
- perform a mail merge from scratch
- produce address labels from a mailing list
- customise mail merges
- draw and format shapes
- work extensively with shapes
- insert and work with text boxes
- manage and manipulate text boxes
- use table features to improve the layout and format of tables
- enhance and correct pictures

Prerequisites

**Microsoft Word 2016 - Level 2** assumes a basic understanding of the software. It would also be beneficial to have a general understanding of personal computers and the Windows operating system environment.

Topic Sheets

201 topics

Methodology

The InFocus series of publications have been written with one topic per page. Topic sheets either contain relevant reference information, or detailed step-by-step instructions designed on a real-world case study scenario. Publications can be used for instructor-led training, self-paced learning, or a combination of the two.

Formats Available A4 Black and White, A5 Black and White (quantity order only), A5 Full Colour (quantity order only), Electronic Licence

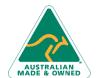

47 Greenaway Street Bulleen VIC 3105 Australia ABN 64 060 335 748 Phone: (+61) 3 9851 4000 Fax: (+61) 3 9851 4001 info@watsoniapublishing.com www.watsoniapublishing.com

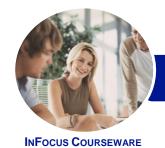

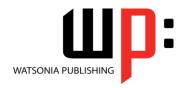

Level 2

Product Code: INF1611

ISBN: 978-1-925349-16-0

Companion Products There are a number of complementary titles in the same series as this publication. Information about other relevant publications can be found on our website at **www.watsoniapublishing.com**.

This information sheet was produced on Friday, February 19, 2016 and was accurate at the time of printing. Watsonia Publishing reserves its right to alter the content of the above courseware without notice.

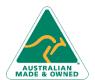

Phone: (+61) 3 9851 4000 Fax: (+61) 3 9851 4001 info@watsoniapublishing.com www.watsoniapublishing.com

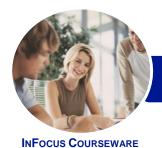

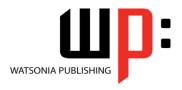

Level 2

Product Code: INF1611

ISBN: 978-1-925349-16-0

## **Contents**

## **Multiple Documents**

Opening Multiple Documents Switching Between Open Documents Arranging All Viewing Side by Side Synchronised Scrolling Resetting the Window Position

#### **Columns**

Understanding Columns Creating Columns of Text Specifying Column Widths and Spacing Inserting Column Breaks

## **Formatting Techniques**

Applying First Line Indents
Applying Hanging Indents
Applying Right Indents
Understanding Pagination
Controlling Widows and Orphans
Keeping Paragraphs Together
Keeping Lines Together
Inserting a Page Break
Applying Hyphenation to Text
Hiding Text
Inserting a Drop Cap
Understanding Returns
Inserting Hard and Soft Returns
Removing Returns
Revealing Formatting

## **Setting Word Options**

Understanding Word Options Personalising Word Setting Display Options Understanding File Locations Setting File Locations Understanding Save Options Setting Save Options

## **Document Properties**

Understanding Document Properties
Viewing Document Properties
Specifying Document Properties
Viewing Advanced Properties
Inserting Properties Into a Document
Updating Document Properties
Deleting Document Property Data

## **Styles**

Understanding Styles Applying Paragraph Styles Applying Character Styles Creating a Quick Style Creating a Paragraph Style Creating a Character Style Applying Custom Styles

## **Style Techniques**

Understanding the Modify Style Dialog Box Selecting and Updating Styles Renaming and Deleting Styles Importing and Exporting Styles

#### **Themes**

Understanding Themes
Applying a Theme
Modifying Theme Colours
Modifying Theme Fonts
Creating a Custom Theme
Applying a Theme to a Template
Resetting a Theme

## **Templates**

Understanding Templates
Using a Sample Template
Downloading an Online Template
Creating a Template
Modifying a Template
Using a Custom Template
Attaching a Template to a Document
Copying Styles Between Templates
Creating a Template From a
Template
Tips for Developing Templates

## **Section Breaks**

Understanding Section Breaks Inserting a Next Page Section Break Inserting a Continuous Section Break Inserting an Even Page Section Break Inserting an Odd Page Section Break

#### **Headers and Footers**

Understanding Headers and Footers Inserting Headers and Footers Inserting a Blank Header Inserting a Blank Footer Switching Between Headers and Footers Editing Headers and Footers Inserting Page Numbering Inserting Date Information

## **Header and Footer Techniques**

Headers and Footers in Long
Documents
Adjusting Header and Footer
Positions
Inserting First Page Headers and
Footers
Inserting Different Odd and Even
Pages
Creating Section Headers and
Footers
Unlinking Section Headers and
Footers

#### **Mail Merge Recipient Lists**

Understanding Recipient Lists Creating a Recipient List Customising the Columns Adding Records Deleting Records Saving a Recipient List Opening a Recipient List Editing a Recipient List

## **Merging From Scratch**

Understanding Merging From Scratch
Selecting the Document Type
Selecting the Recipients
Inserting the Date
Inserting an Address Block
Inserting the Greeting Line
Typing the Letter
Inserting Individual Merge Fields
Previewing the Merge
Completing the Merge

## **Merging to Labels**

Setting Up Mailing Labels Completing Mailing Labels

## **Mail Merge Techniques**

Running a Saved Merge Excluding Recipients

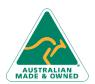

47 Greenaway Street Bulleen VIC 3105 Australia ABN 64 060 335 748

Phone: (+61) 3 9851 4000 Fax: (+61) 3 9851 4001 info@watsoniapublishing.com www.watsoniapublishing.com

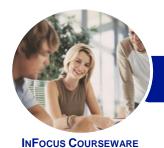

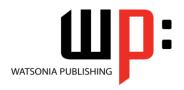

Level 2

Product Code: INF1611

ISBN: 978-1-925349-16-0

Filtering Recipients
Sorting Recipients
Selecting Another Data Source
Applying an if Then Else Rule
Applying a Fill in Rule
Challenge Exercise
Challenge Exercise Data

#### **Shapes**

Understanding Shapes
Drawing Shapes
Selecting Shapes
Resizing Shapes
Moving Shapes
Aligning Shapes
Rotating Shapes
Grouping Shapes
Grouping Shapes
Arranging Shapes
Deleting Shapes
Deleting Shapes
Applying a Fill to the Drawing Canvas
Applying Text Wrapping to a Canvas

#### **Enhancing Shapes**

Applying Shape Styles
Filling Shapes
Applying a Solid Fill to Shapes
Applying a Gradient Fill to a Shape
Applying a Picture Fill to a Shape
Changing Shape Outlines
Applying an Outline to Shapes
Changing Shapes
Inserting and Formatting Text
Applying Shadow Effects
Applying Reflection Effects
Applying Glow Effects
Softening and Bevelling Edges
Applying 3D Rotation Effects

## **Text Boxes**

Understanding Text Boxes
Inserting a Preformatted Text Box
Typing Text Into a Text Box
Positioning a Text Box
Resizing a Text Box
Deleting a Text Box
Drawing a Text Box
Formatting a Text Box

## **Text Box Techniques**

Linking Text Boxes Modifying Text Box Margins Changing Text Direction **Applying Effects to Text Boxes** 

#### **Table Features**

Creating a Table From Text
Aligning Data in Cells
Displaying Table Gridlines
Inserting Formulas Into a Table
Updating Formulas in a Table
Sorting Table Data
Merging Table Cells
Splitting Table Cells
Understanding Table Properties
Aligning Tables
Changing the Direction of Text
Repeating Heading Rows
Converting a Table to Text

## **Enhancing Pictures**

Understanding Picture
Enhancements
Removing a Picture Background
Correcting Pictures
Colouring Pictures
Applying Artistic Effects
Applying Shadows and Reflections
Applying a Glow Effect
Softening and Bevelling Edges
Applying Picture Styles to Images
Repositioning Pictures
The Format Picture Pane
Cropping Pictures Accurately
Changing the Picture Layout

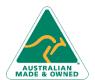

Phone: (+61) 3 9851 4000 Fax: (+61) 3 9851 4001 info@watsoniapublishing.com www.watsoniapublishing.com